## FAQ - login.ncmir.ucsd.edu switch over How-Tos

## Frequently Asked Questions - switch over of login.ncmir.ucsd.edu

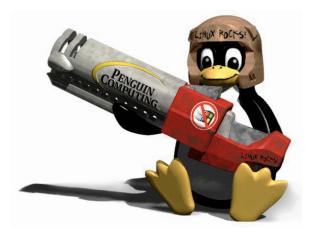

## **New Features:**

- Use your SSO/LDAP account credentials to login.
- Secure Copy (scp)
- SSH access world-wide
- Secure FTP (sftp)
- Access to all NCMIR/CRBS file-systems (i.e.: tera file-systems, and ncmirdata file-systems)
- Home Directory Listing (i.e.: http://login.ncmir.ucsd.edu/~<username>)

## Q: I can't login, my password does not work!

A: It may be possible that your user account was not migrated over from NIS to SSO/LDAP; Send a email to support@crbs.ucsd.edu with your account username, and we can setup/migrate your account, OR your account does exist, but your password differs from your SSO/LDAP Password vs. your NIS password. Try using your SSO/LDAP password. If you forgot your SSO/LDAP password, login to https://crowd.crbs.ucsd.edu to change your password.

Q: When I try to ping login.ncmir.ucsd.edu, I get this error: "ping: unknown host login.ncmir.ucsd.edu" and when I try to ssh to login.ncmir.ucsd.edu i get "ssh: Could not resolve hostname login.ncmir.ucsd.edu: Name or service not known". What is wrong?

A: It is possible that your workstation hasn't update its DNS entries. To flush or reload your DNS settings, check out this external link: How to flush the DNS cache on Windows, Mac, and Linux.

Q: In the Terminal (Mac or Linux): I get a message saying "WARNING: REMOTE HOST IDENTIFICATION HAS CHANGED!" What do I do?

A: If you receive this message, you will need to clean out a few entries in your known\_hosts file. To clean out offending keys:
In the Terminal: ssh-keygen -R <hostname>.

enegado@rockstar:~\$ ssh-keygen -R login.ncmir.ucsd.edu /home/enegado/.ssh/known hosts updated. Original contents retained as /home/enegado/.ssh/known\_hosts.old enegado@rockstar:~\$ enegado@rockstar:~\$ ssh-keygen -R nis.ncmir.ucsd.edu /home/enegado/.ssh/known hosts updated. Original contents retained as /home/enegado/.ssh/known\_hosts.old enegado@rockstar:~\$ enegado@rockstar:~\$ ssh-keygen -R login.ncmir /home/enegado/.ssh/known\_hosts updated. Original contents retained as /home/enegado/.ssh/known\_hosts.old enegado@rockstar:~\$ enegado@rockstar:~\$ ssh-keygen -R 132.239.16.23 /home/enegado/.ssh/known\_hosts updated. Original contents retained as /home/enegado/.ssh/known\_hosts.old enegado@rockstar:~\$

Q: will I still have access to my home directory?

A: Yes, your home directory will be intact and you should have full access to your data.

Q: How do I use web folders to view/access my data?

A: To use your web folder, create a folder in your home directory called 'web', then place data which you would like to be public. To view the data/files, open a browser to http://login.ncmir.ucsd.edu/~<username>

Q: Can I run imod or other applications on the new login node?

A: Please note that the login node is a place for users to login remotely within ucsd and outside ucsd's network to access other workstations/servers within CRBS/NCMIR. The login node is has limited memory and is not setup to run large applications/datasets, yet it is capable to run imod and other applications with a significant performance hit.

Q: Is there a guest/community account for a collaborator to login?

A: No. There is no guest/community account for outside collaborators. If a new account is needed, please create a ticket at ?support@crbs.ucsd.edu

Q: What happened to NIS authentication? why did we get rid of it?

A: We depreciated NIS authentication, and moved all of CRBS/NCMIR's authentication to SSO/LDAP. NIS was running on old hardware and was limited to a subset of applications we can use to authenticate to it, and took a lot of attention to maintain. With SSO/LDAP authentication, users can now make account changes (i.e.: change there passwords) online at <a href="https://crowd.crbs.ucsd.edu">https://crowd.crbs.ucsd.edu</a> -and- can easily be tied into various applications for CRBS/NCMIR.

Q: Does the new login node have samba access for windows users to access data?

A: No. Currently (as of 5/3/2010) firstsun.ucsd.edu is CRBS/NCMIR's samba gateway.

Q: I use the collaborator database. Where did it go?

A: The collaborator database lives on the NCMIR web server located here: http://ncmir.ucsd.edu/useradmin all administration tasks are handled on the new Collaborator PHP application on the web server.

If you have any other questions regarding the login.ncmir.ucsd.edu switch over, please send an email to: support@crbs.ucsd.edu regarding the switch over.